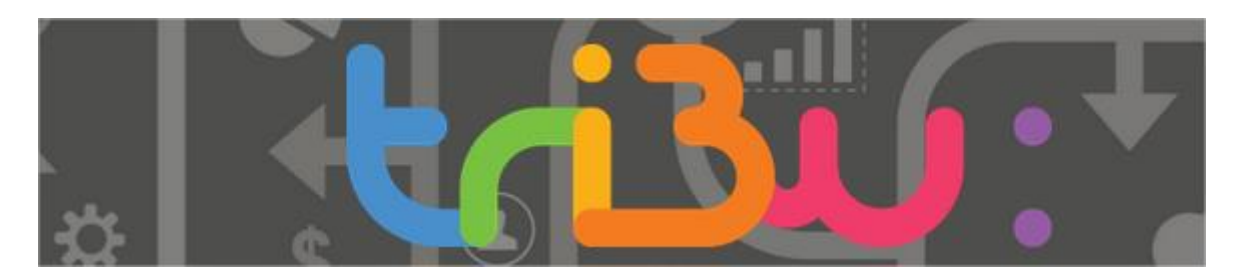

### **Consulter ou déposer un document**

# **Entrez dans votre espace TRIBU en cliquant sur son titre : la continuité pédagogique, pistes et solutions.**

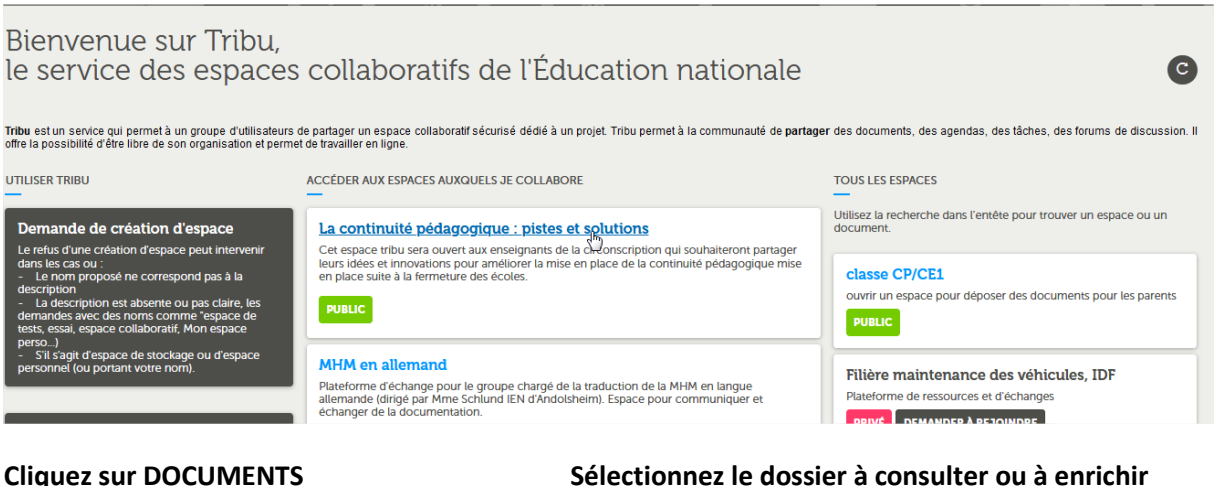

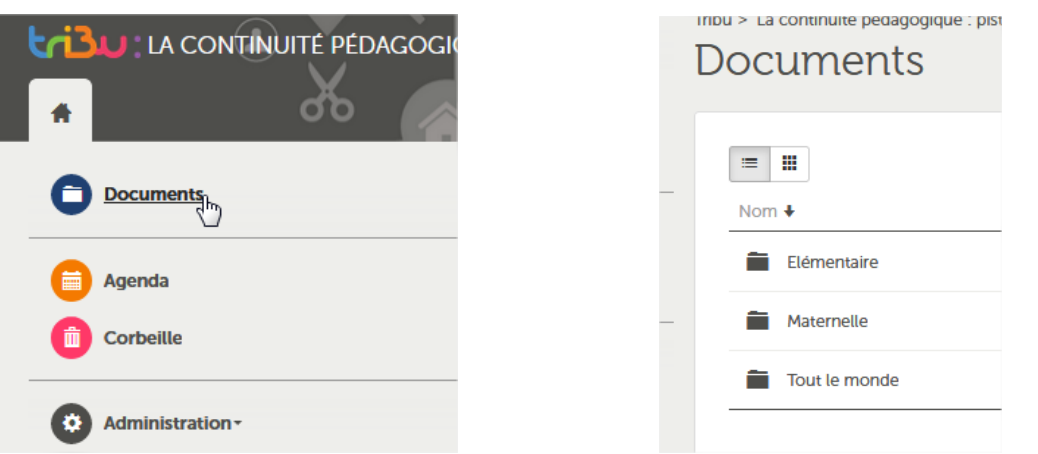

## **Pour télécharger un document, cliquez sur la petite case au bout à droite du fichier.**

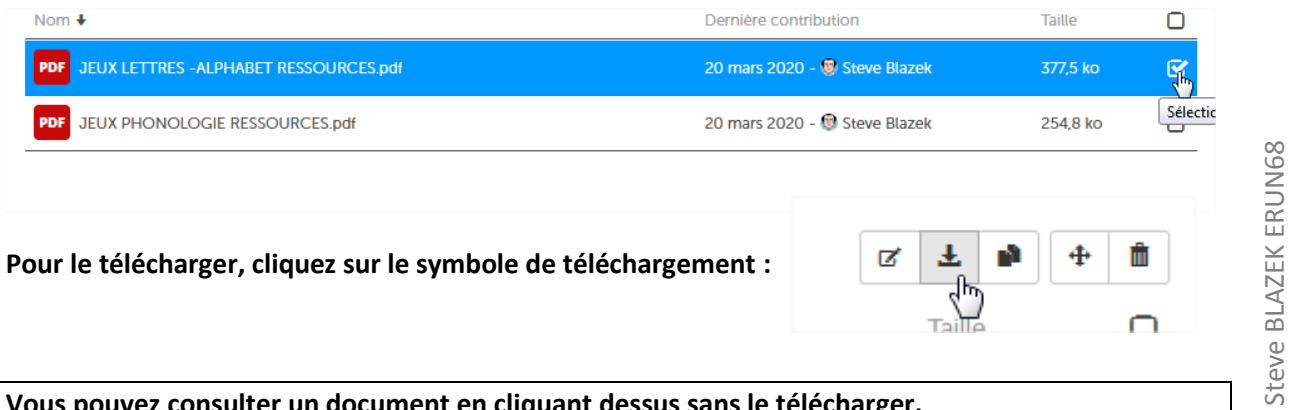

**Vous pouvez consulter un document en cliquant dessus sans le télécharger.**

Steve BLAZEK ERUN68

## **Pour déposer un fichier, une fois que vous êtes sur**

## **le bon dossier, cliquez sur le bouton +**

```
en haut à droite. Sélectionnez « fichier »
```
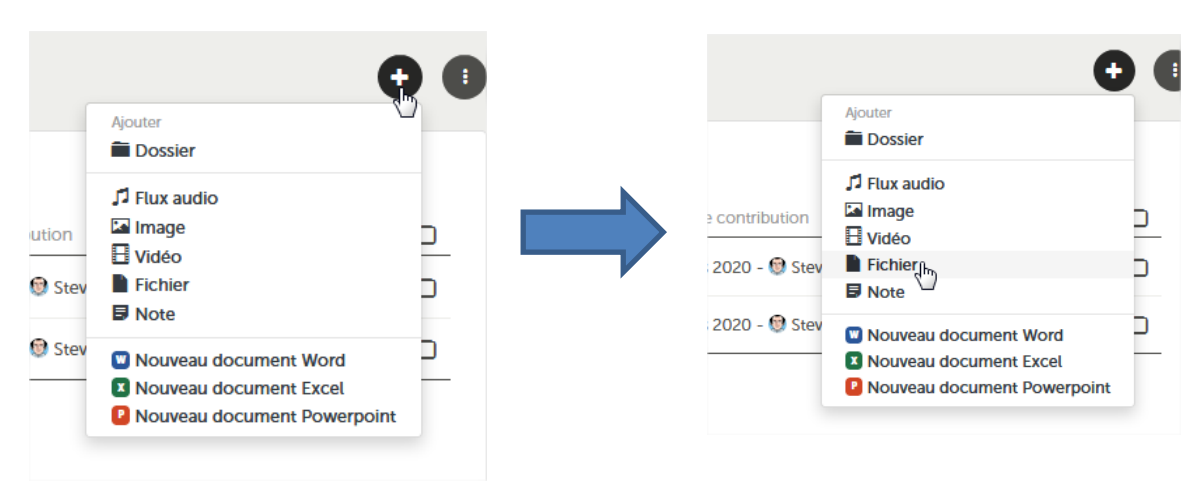

### **Entrez un titre et cliquez sur parcourir pour cherchez le fichier sur votre ordinateur**

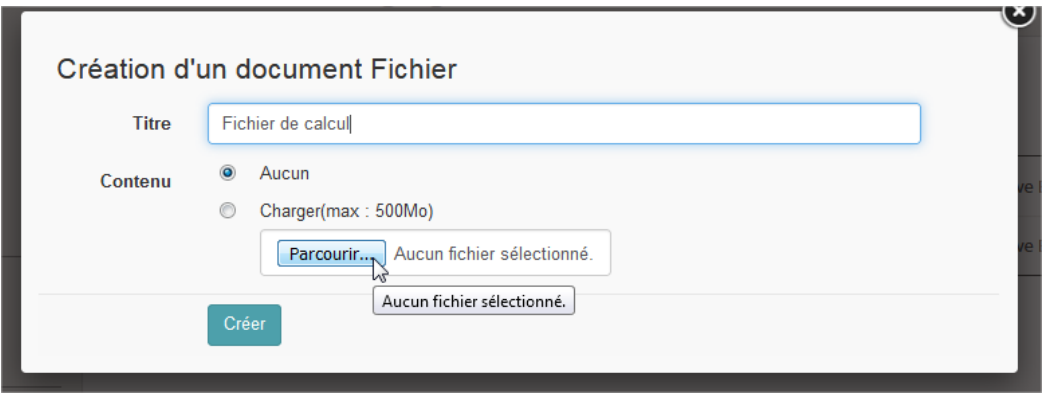

**On peut aussi déposer un fichier en le glissant de son dossier directement sur TRIBU**

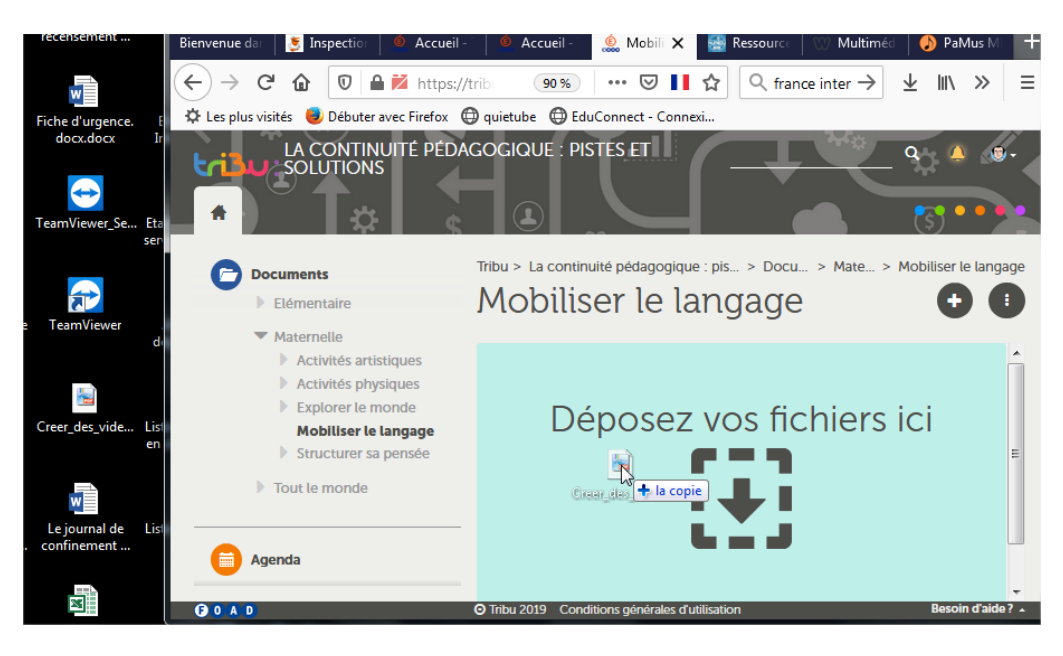

2